# Differential Equations

# **Scrierea ecuatiilor diferentiale ordinare (EDO) in Mathematica**

Sa presupunem urmatoarea EDO:

 $\frac{d^2y}{dx^2} + 6 \frac{dy}{dx} + 13y^2 = 0$ 

In *Mathematica* putem reprezenta acesta ecuatie astfel:

**EDO1 = y** '' $[\mathbf{x}]$  + **6 y** ' $[\mathbf{x}]$  + **13 y** $[\mathbf{x}]$ <sup>2</sup> = **0** 

 $13 y [x]<sup>2</sup> + 6 y' [x] + y'' [x] = 0$ 

Functia **Equal** ( **==**) este folosita pentru a desemna o relatie logica intre expresiile din stanga si dreapta acestuia.

Un alt mod de a scrie o EDO consta in utilizarea functiei **D**

```
EDO2 = D[y[x], {x, 2}] + 6 D[y[x], x] + 13 y[x]<sup>2</sup> = 0
13 y [x]<sup>2</sup> + 6 y' [x] + y'' [x] = 0
```
#### **Functia de baza DSolve**

Functia utilixata in rezolvarea EDO este **DSolve[***eqns***,** *y[x]***,** *x***].**  Primul argument al lui**DSolve** este o ecuatie sau o lista de ecuatii, cel de-al doilea este variabila dependenta sau o lista de variabile, iar cel de-al treilea este variabila independenta. Ne propunem sa rezolvam myEDO1:

```
DSolve[EDO1, y[x], x]
DSolve [13 y [x]^{2} + 6 y' [x] + y'' [x] = 0, y [x], x]
```
Nu se intampla nimic deoareca ecuatia EDO1 este neliniara.

Sa incercam o alta ecuatie:

```
EDO2 = y' ' [\mathbf{x}] + 6 y' [\mathbf{x}] + 13\mathbf{y}[\mathbf{x}] = 0;
Sol2 = DSolve [EDO2, y[x], x]{y[x] \to e^{-3x} C[2] \cos[2x] + e^{-3x} C[1] \sin[2x]}
```
In acest caz *Mathematica* este capabila sa gaseasca solutia simbolica a ec.EDO2. Sa nu uitam ca solutia este data in termenii regulii de inlocuire pentru  $\mathbf{y}[\mathbf{x}]$ . **C**[1], **C**[2] sunt constante de integrare. Pentru a obtine forma explicita a luir  $y[x]$ utilizam functia **ReplaceAll.**

```
y@xD ê. Sol2
{e^{-3x} C[2] \cos[2x] + e^{-3x} C[1] \sin[2x]}
```
Cum pot fi incluse conditiile initiale in solutia ecuatiei diferentiale ?

Fie ecuatia diferentiala:

```
-y'[x] + y''[x] == 0
```
cu conditiile initiale

 $y[0] == 1, y'[0] == 2$ 

**ecder** =  $D[y[x], {x, 2}] - D[y[x], x] = 0$ 

 $-y'[x] + y''[x] = 0$ 

 $soln = DSolve[eder, y, x]$ 

 ${y \rightarrow Function[\{x\}, e^x C[1] + C[2]]\}$ 

 $soln[[1]][[1]]$ 

```
y \rightarrow Function[\{x\}, e^x C[1] + C[2]]
```

```
soln[[1]][[1]] / . x \rightarrow 0
```
Function:: flpar:

```
Parameter specification {0} in Function [0, e^0 C[1] + C[2]should be a symbol
        or a list of symbols. \gg
```

```
y \rightarrow Function [0, e^0 C[1] + C[2]]
```

```
D[y[x], x] == 2 / . soln[[1]][[1]] / . x -> 0
```
 $C[1] = 2$ 

O metoda este

```
eq1 = {y[x] == 1 /. soln[[1]][[1]] /. x -> 0,
  D[y[x], x] == 2 / . soln[[1]][[1]] / . x -> 0]\{C[1]+C[2]=1\text{, }C[1]=2\}
```
 $Solve [eq1]$ 

```
\{C[1] \rightarrow 2, C[2] \rightarrow -1\}
```
O alta metoda este cea data de Mathematica :

```
DSolve[{ecder, y[0] == 1, y'[0] == 2, y[x], x]
```
Daca avem un set de conditii initiale, spre exemplu:

$$
y[0] = 0, y'[0] = 1
$$

le putem folusi direct in **DSolve** pentru a obtine solutia unica. Con-

ditiile initiale sunt adunate la primul argument al lui **DSolve** pentru a forma o lista de ecuatii:

```
Solunica = DSolve [\{y'': [x] + 6y' [x] + 13y[x] == 0, y[0] == 0, y'[0] == 1\},y<sub>[x]</sub>, x]
\left\{ \left\{ y\left[ x\right] \right. \rightarrow\frac{1}{2}\text{ e}^{-3\,x}\sin\left[ 2\,x\right] \right\} \right\}
```
Din nou solutia este data ca o regula de inlocuire pentru  $\mathbf{y}[\mathbf{x}]$ . Daca dorim tiparirea solutiei utilizam functia **Plot**.Nu putem utiliza iesirea din **DSolve** in **Plot** (deoarece iesirea nu este o functie ci mai degraba o regula de inlocuiree). Iesirea din impas se poate realiza cu ajutorul functiei **ReplaceAll** care da forma explicita a solutiei:

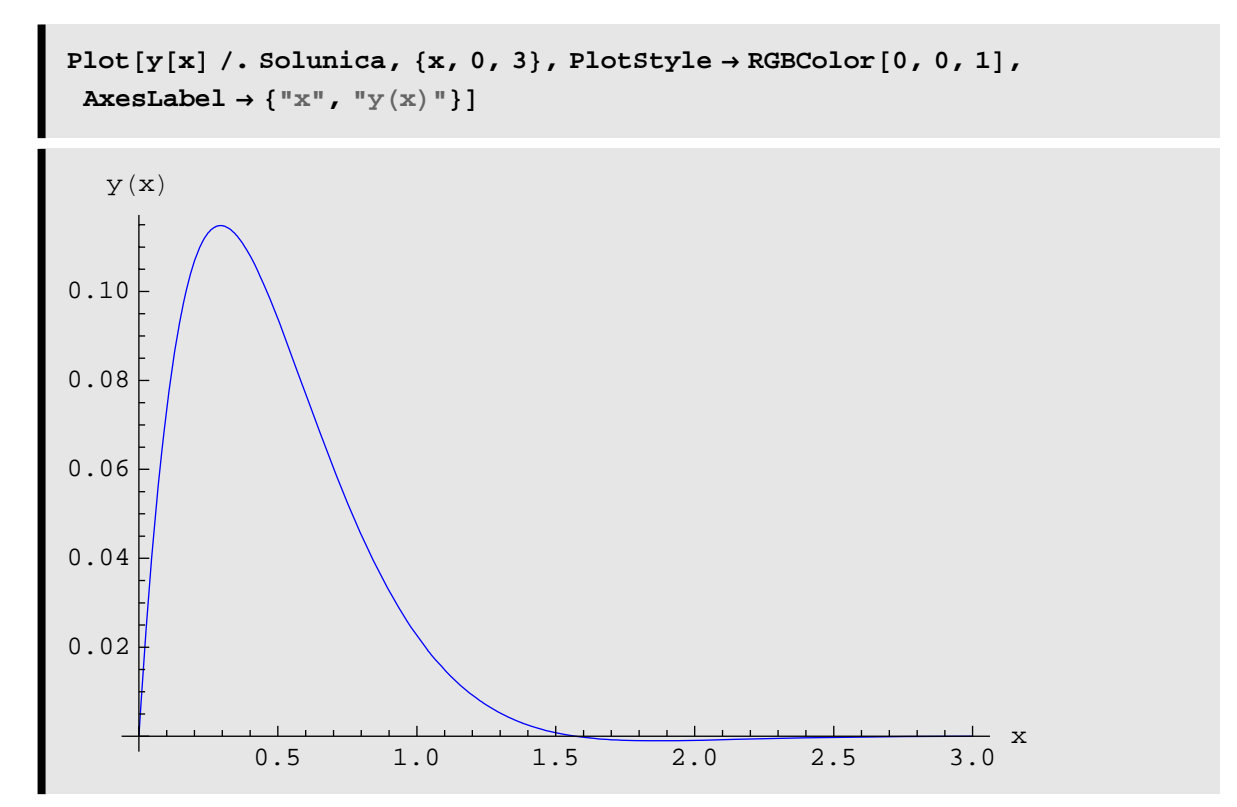

Rutina **DSolve** poate rezolva si probleme cu valori limita liniare. Spre exemplu, daca conditiile la limita sunt

$$
y[0] = 0, y[1] = 1
$$

Avem

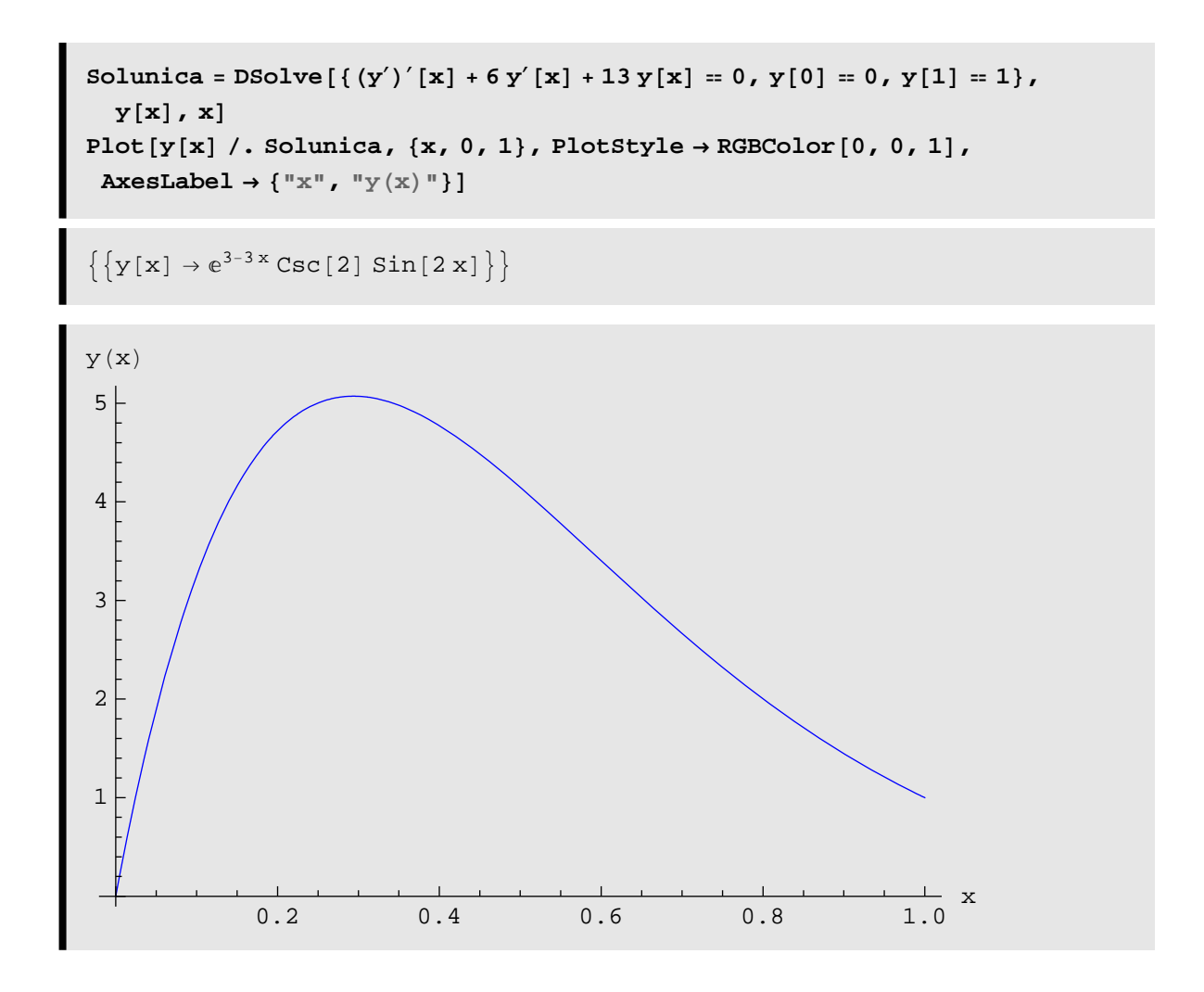

#### **Familia solutiilor unei EDO**

In anumite aplicatii se cere studiul familiei solutiilor unei EDO. Prin aceasta se intelege determinarea modului de variatie al solutiilor in raport cu constantele de integrare. In primul rand trebuie vazut daca EDo are sau nu o constanta de integrare

```
Solunica4 = DSolve [y'[x] == Exp[-x] - y[x], y[x], x]\{\,\{y\,[\,x\,]\,\rightarrow\mathop{\mathrm{e}}\nolimits^{-x}\,x + \mathop{\mathrm{e}}\nolimits^{-x}\,C\,[\,1\,]\,\}\,\}
```
Studiem modul de variatie al solutiei in functie de valorile lui  $C[1]$ . Deci, vom creea cate o solutie particulara pentru fiecare valoare a lui C[1], dupa care le vom reprezenta grafic intr-o singura diagrama.Pentru a genera lista solutiilor vom folosi functia **Table** impreuna cu **ReplaceAll.** 

```
\text{Table}[\textbf{y}[\textbf{x}] / . \text{ Solutionic}^4 / . \text{C}[1] - > \text{i} , \{\text{i} , 1, 4\}]\{e^{-x} + e^{-x} x\}, \{2 e^{-x} + e^{-x} x\}, \{3 e^{-x} + e^{-x} x\}, \{4 e^{-x} + e^{-x} x\}
```
In primul rand vom inlocui  $y[x]$  cu solutia dorita folosindu-ne de regula generata de **DSolve**. In al doilea rand vom folosi pasii din Table pentru valorile lui i pentru a utiliza regula de inlocuire a lui C[1] cu valoarea dorita. Incapsuland regula pentru C[1]in Table se va genera in mod automat familia de solutii.

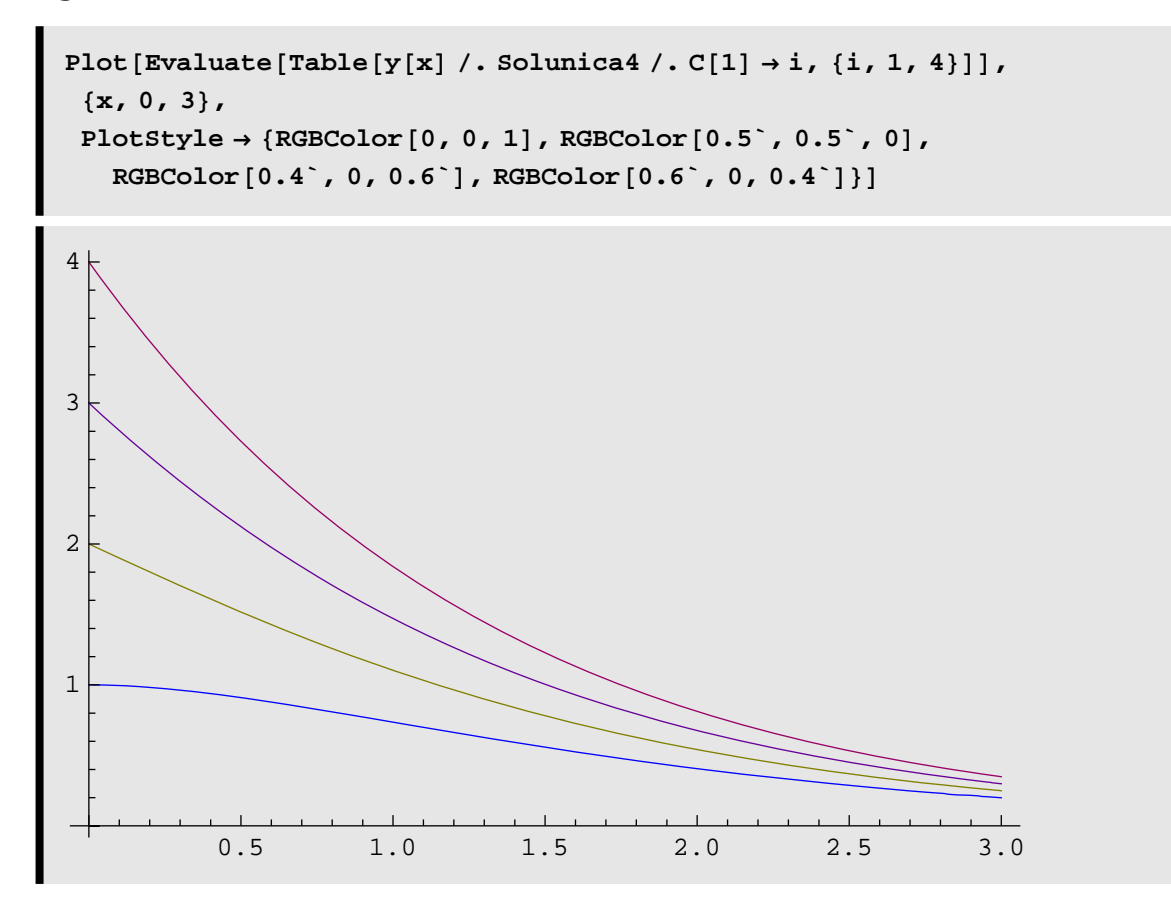

#### **Probleme cu valori proprii**

Presupunem ca dorim sa rezolvam o problema de valori proprii cu *Mathematica* .

```
\phi'' + \lambda \phi = 0BC1: φ'[1] = 0BC2: \phi[0] = 0
```
Datorita faptului ca exista intotdeauna o solutie trivialan\ nu putem folosi DSolve

DSolve[
$$
\{\phi'': [s] + \lambda \phi[s] = 0, \phi'[1] = 0, \phi[0] = 0\}, \phi[s], s]
$$
  
{ $\{\phi[s] \to 0\}$ 

in primul rand, vom gasi solutia generala a EDO si o vom exprima ca o functie pura. Aceasta cere specificarea celui de-al doilea argument din DSolve ca  $\phi$  si nu ca  $\phi$ [s].

```
genSol = First[DSolve[\phi''] [s] + \lambda \phi[s] = 0, \phi, s]\{\phi \rightarrow \text{Function}[(s], C[1]\cos[s\sqrt{\lambda}] + C[2]\sin[s\sqrt{\lambda}]]\}
```
Apoi, vom determina conditiile la limita in termenii solutiei generale

```
BC1 = (\phi' \mid [1] = 0) /, genSol
\sqrt{\lambda} C[2] Cos\left[\sqrt{\lambda}\right] - \sqrt{\lambda} C[1] Sin\left[\sqrt{\lambda}\right] = 0
BC2 = (\phi[0] = 0) / . genSol
 C[1] = 0
```
**Solve** nu se poate utiliza in determinarea valorilor proprii deoarece solutia va fi triviala (cum se poate vedea mai jos)

```
Solve [{BC1, BC2}, {C[1], C[2]}]
{C[2] \rightarrow 0, C[1] \rightarrow 0}
```
Trucul consta in determinarea determinantului matricii coeficientilor cu ajutorul functiei **Coefficient**, cuplata cu **Map**[*f*, *expr*] sau *f* **/@** *expr* care aplica *f* fiecarui element din *expr*.

```
A = Map[Coefficient[First[]], (C[1], C[2])] &, [BC1, BC2]\left\{\left\{-\sqrt{\lambda} \sin\left[\sqrt{\lambda}\right], \sqrt{\lambda} \cos\left[\sqrt{\lambda}\right]\right\}, \{1, 0\}\right\}
```
Avem deci o matrice 2×2 .Ecuatia caracteristica pentru valorile proprii se determina prin egalarea cu zero a determinantului sau.

```
charEqn = (Det[A] // Simplify) = 0-\sqrt{\lambda} \cos \left[\sqrt{\lambda}\right] = 0
```
Aceasta fiind o ecuatie transcendentala in  $\lambda$  functia **Solve** nu este capabila sa determine toate radacinile acestei ecuatii (dupa cum se poate vedea)

```
Solve[charEqn, \lambda]
```
Solve: ifun :

Inverse functions are being used by Solve, so some solutions may not be found;

use Reduce for complete solution information.  $\gg$ 

$$
\left\{\{\lambda\to 0\}\;,\;\left\{\lambda\to \frac{\pi^2}{4}\right\}\right\}
$$

Exista posibilitatea crearii unei functii in *Mathematica* care genereaza radacini

$$
\lambda_{n_{-}} := (2 n + 1)^{2} \frac{\pi^{2}}{4} / n > 0
$$
  

$$
\lambda_{n_{-}} := 0 / n = 0
$$

Lista radacinilor va fi

```
\texttt{Table}[\lambda_{n}, \{n, 0, 10\}]\left\{ 0, \right.\frac{9 \pi^2}{4}, \frac{25 \pi^2}{4}, \frac{49 \pi^2}{4}, \frac{81 \pi^2}{4},
     \frac{121 \, \pi^2}{4}, \frac{169 \, \pi^2}{4}, \frac{225 \, \pi^2}{4}, \frac{289 \, \pi^2}{4}, \frac{361 \, \pi^2}{4}, \frac{441 \, \pi^2}{4}
```
Urmatorul pas consta in determinarea coeficientilor C[1] si C[2]. In acest caz : C[2]=0, iar C[1] este arbitrar. Astfel functiile proprii sunt

$$
\phi_n[s] = \cos\left[\sqrt{\lambda_n} \ s\right], \ n=0,1,2,...
$$

Deci in *Mathematica*

$$
\phi_{n} [s_{-}] := \sin \left[ \sqrt{\lambda_{n}} s \right]
$$
\n
$$
\phi_{2}[s]
$$
\n
$$
\sin \left[ \frac{5 \pi s}{2} \right]
$$

Putem usor demonstra ortogonalitatea acestor functii proprii

Map
$$
\left[\int_0^1 \phi_3[s] \phi_{\#}[s] ds \& Range[0, 10]\right]
$$
  
 $\left\{0, 0, 0, \frac{1}{2}, 0, 0, 0, 0, 0, 0, 0\right\}$ 

Utilizand DSolve determinati solutiile urmatoarelor ecuatii diferentiale:

$$
(i) \frac{dy}{dt} + 4 y = t^{2}
$$
\n
$$
(ii) \frac{d^{2}y}{dt^{2}} + 4 \frac{dy}{dt} = t^{2}
$$
\n
$$
(iii) \frac{d^{2}y}{dt^{2}} - 4 \frac{dy}{dt} + 3 y = 0
$$

 $(iV)$   $\frac{d^2y}{dt^2}$  – 4  $\frac{dy}{dt}$  + 3  $y = t^2$ 

DSolve[y'[t] + 4 y[t] = t<sup>2</sup>, y[t], t]  
\n
$$
\left\{ \left\{ y[t] \rightarrow \frac{1}{32} (1 - 4 t + 8 t^2) + e^{-4 t} C[1] \right\} \right\}
$$

DSolve[y''[t] + 4 y'[t] ==  $t^2$ , y[t], t]

$$
\left\{ \left\{ y[t] \rightarrow \frac{t}{32} - \frac{t^2}{16} + \frac{t^3}{12} - \frac{1}{4} e^{-4t} C[1] + C[2] \right\} \right\}
$$

DSolve[y"[t] - 4 y[t] + 3 y[t] = 0, y[t], t]

```
\{y[t] \rightarrow e^t C[1] + e^{-t} C[2]\}\}
```
DSolve[y''[t] – 4 y[t] + 3 y[t] = 
$$
t^2
$$
, y[t], t]

$$
\{y[t] \rightarrow -2 - t^2 + e^t C[1] + e^{-t} C[2]\}
$$

Fie urmatoarele ecuatii diferentiale

$$
\left(\dot{\mathbf{i}}\right) \qquad \frac{\mathrm{d}^2 \mathbf{y}}{\mathrm{d} \mathbf{x}^2} + \frac{\mathrm{d} \mathbf{y}}{\mathrm{d} \mathbf{x}} + \frac{5}{4} \mathbf{y} = 0
$$

$$
(ii) \qquad \frac{d^2y}{dx^2} + 2 \frac{dy}{dx} + \frac{1}{4} y = 0
$$

Utilizati DSolve pentru a determina solutia generala.

DSolve[y''[t] + y'[t] + 
$$
\frac{5}{4}
$$
 y[t] == 0, y[t], t]  
{ $\{(y[t] \rightarrow e^{-t/2} C[2] Cos[t] + e^{-t/2} C[1] Sin[t]\})$ 

DSolve[y''[t] + 2y[t] + 
$$
\frac{1}{4}
$$
y[t] = 0, y[t], t]

$$
\left\{ \left\{ y[t] \rightarrow C[1] \cos \left[ \frac{3t}{2} \right] + C[2] \sin \left[ \frac{3t}{2} \right] \right\} \right\}
$$

Foloditi DSolve pentru a rezolva

(i) 
$$
\frac{d^2y}{dt^2} + 5y = t \sin (t), y (0) = 1, \frac{dy}{dt} (0) = \pi
$$

Reprezentati grafic solutia pentru 0<t<6π.

(ii) 
$$
\frac{d^2y}{dt^2} + 5y = t \sin(t), y(0) = 1, \frac{dy}{dt}(2\pi) = 0
$$

Reprezentati grafic solutia pentru  $0 < t < 2\pi$ 

$$
sol = DSolve[\{y''[t] + 5y[t] = t Sin[t], y[0] = 1, y'[0] = \pi\},\n y[t], t]
$$
\n
$$
\{\left\{y[t] \rightarrow \frac{1}{40} \left( 45 \cos[\sqrt{5} t] - 5 \cos[t] \cos[\sqrt{5} t] \right)^2 + 10 \cos[\sqrt{5} t]^2 \sin[t] + 8 \sqrt{5} \pi \sin[\sqrt{5} t] - 5 \cos[t] \sin[\sqrt{5} t]^2 + 10 \cos[t] \sin[\sqrt{5} t]^2 \}\right\}
$$

# sol // Simplify

$$
\left\{ \left\{ y[t] \to -\frac{\cos[t]}{8} + \frac{9}{8} \cos\left[\sqrt{5} t\right] + \frac{1}{4} t \sin[t] + \frac{\pi \sin\left[\sqrt{5} t\right]}{\sqrt{5}} \right\} \right\}
$$

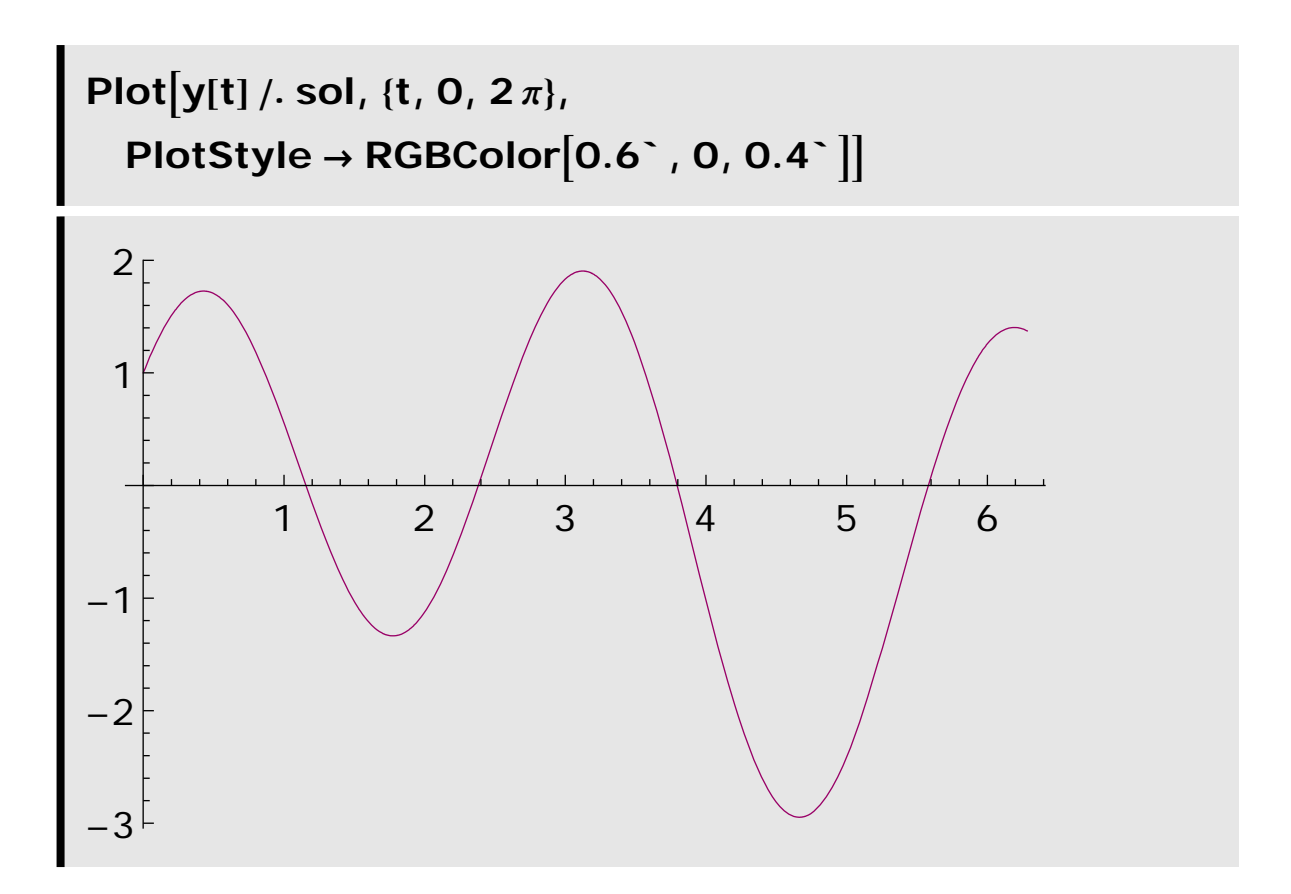

 $sol1 =$ DSolve[{ $y''[t] + 5y[t] = t \sin[t], y[0] = 1, y'[2 \pi] = 0$ },  $y[t], t]$ 

$$
\{\left\{y[t] \to \frac{1}{40} \left[45 \cos[\sqrt{5} t] - 5 \cos[t] \cos[\sqrt{5} t]^{2} + 10 t \cos[\sqrt{5} t]^{2} + 10 \cos[\sqrt{5} t]^{2}\right] \right\}
$$
\n
$$
\sin[t] - 4 \sqrt{5} \pi \cos[2 \sqrt{5} \pi] \sin[\sqrt{5} t] - 5 \cos[t] \sin[\sqrt{5} t]^{2} + 10 t \sin[t] \sin[\sqrt{5} t]^{2} + 45 \sin[\sqrt{5} t] \tan[2 \sqrt{5} \pi] - 4 \sqrt{5} \pi \sin[2 \sqrt{5} \pi] \sin[\sqrt{5} t] \tan[2 \sqrt{5} \pi] \}\]
$$

#### sol1 // Simplify

$$
\{\mathbf{y}[t] \rightarrow -\frac{1}{80} \sec \left[ 2\sqrt{5} \pi \right] \n\left[ 5 \cos \left[ 2\sqrt{5} \pi - t \right] - 90 \cos \left[ \sqrt{5} \left( -2 \pi + t \right) \right] + \n5 \cos \left[ 2\sqrt{5} \pi + t \right] + 10 \tan \left[ 2 \sqrt{5} \pi - t \right] + \n8 \sqrt{5} \pi \sin \left[ \sqrt{5} t \right] - 10 \tan \left[ 2 \sqrt{5} \pi + t \right] \} \}
$$

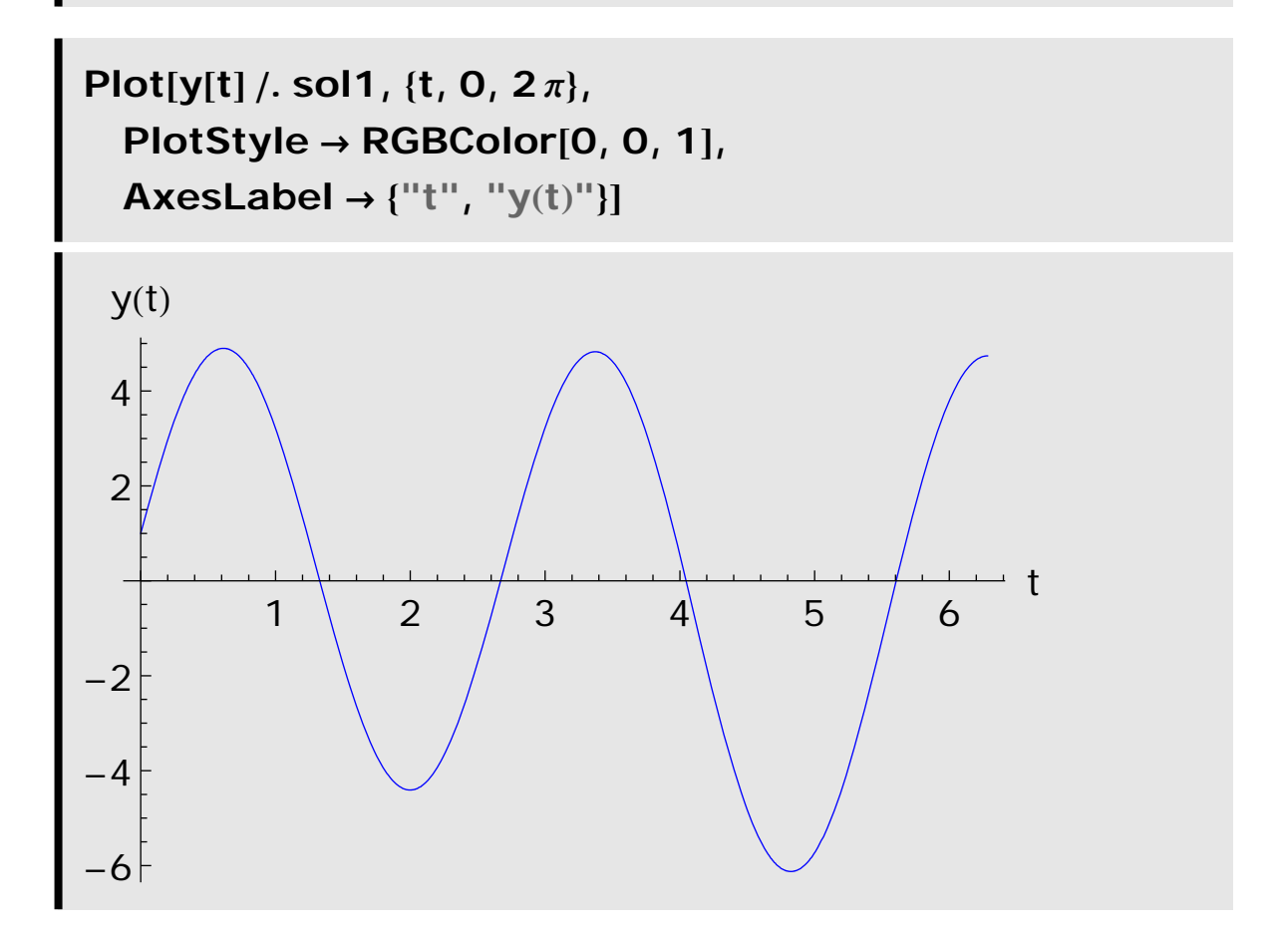

Fie EDO:

$$
x\,\,\frac{dy}{dx} \,-\,\left(\,2\,+\,x\,\,Log\left[\,\frac{x^2}{y\,[\,x\,]}\,\,\right]\,\right)\,\,y\,\big[\,x\,\big]\ =\ 0
$$

Utilizati DSolve pentru a gasi solutia.

Verificati daca solutia gasita este corecta.

Clear["Global`\*"]

deq1 =  $x D[y[x], x] == (x Log[x \land 2/y[x]] + 2)y[x]$ 

$$
x y'[x] = \left(2 + x \text{Log}\left[\frac{x^2}{y[x]}\right]\right) y[x]
$$

sol1 = DSolve[deq1, y[x], x]

$$
\left\{ \left\{ \mathbf{y}[\mathbf{x}] \to e^{-2e^{-\mathbf{x}}} \mathsf{C}[1] \mathbf{x}^2 \right\} \right\}
$$

$$
s1 = x D[y[x] / . . . ][1][[1]][01] | x]
$$

$$
x \left( 2 e^{-2e^{-x}C[1]} x + 2 e^{-x-2e^{-x}C[1]} x^2 C[1] \right)
$$

 $d1 = (x Log[x \land 2/y[x]] + 2) y[x] /$ . sol1[[1]][[1]]

$$
e^{-2e^{-x}C[1]}x^2(2+x\text{Log}\left[e^{2e^{-x}C[1]}\right])
$$

# Simplify[s1-d1]

$$
e^{-x-2e^{-x}C[1]}x^3(2C[1]-e^{x}Log[e^{2e^{-x}C[1]}])
$$

$$
s1-d1 / . Log[Exp[f_-]] \rightarrow f // Simplify
$$

Fie EDO:

 $\overline{O}$ 

 $y'' + sign(x) y = 0$ ,  $y(0) = 1$ ,  $y'(0) = 0$ .

Utilizati DSolve pentru a gasi solutia.

Verificati daca solutia gasita este corecta.

DSolve[{y''[x] - y[x] = 0, y[0] = 1, y'[0] = 0}, y[x], x] // **FullSimplify** 

 $\{\{y[x]\}\rightarrow \text{Cosh}[x]\}\}\$ 

DSolve[{y''[x] + y[x] = 0, y[0] = 1, y'[0] = 0}, y[x], x] // **FullSimplify** 

 $\{y[x] \rightarrow Cos[x]\}$ 

#### **OSCILATORUL LINIAR**

**REZOLVARE** 

Clear["Global`\*"]

$$
a) \quad \frac{d^2 x}{dt^2} + \omega \cdot x = 0
$$

 $x(0) = x_0$ ;  $v(0) = v_0$ 

eq1 = 
$$
x''[t] + \omega 0^2
$$
 x[t] == 0;

initial1 = {
$$
x[0] = x0
$$
,  $x'[0] = v0$ };

Flatten[ $list$ ] netezeste listele grupate"Flatten[ $\{a, \{b, c\}, \{d\}\}\$ ]  $\rightarrow$  $\{a, b, c, d\}$ 

#### $dSol1 = DSolve[ {eq1, initial1} ] // Flatten, x[t], t] //$ **Flatten**

$$
\left\{ x[t] \rightarrow \frac{x0 \omega 0 \cos[t \omega 0] + v0 \sin[t \omega 0]}{\omega 0} \right\}
$$

General: obspkg:

Graphics`Arrow` is now obsolete. The legacy version being loaded may conflict with current Mathematica functionality. See the Compatibility Guide for updating information. >>

# ?Graphics`Arrow`\*

▼ Graphics`Arrow`

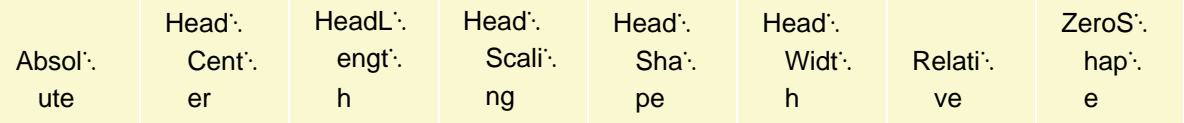

#### ? Arrow

Arrow[{ $pt_1$ ,  $pt_2$ }] is a graphics primitive which represents an arrow from  $pt_1$  to  $pt_2$ . Arrow[{ $pt_1$ ,  $pt_2$ }, s] represents an arrow

with its ends set back from  $pt_1$  and  $pt_2$  by a distance s.

Arrow[{ $pt_1$ ,  $pt_2$ }, { $s_1$ ,  $s_2$ }] sets back by  $s_1$  from  $pt_1$  and  $s_2$  from  $pt_2$ .  $\gg$ 

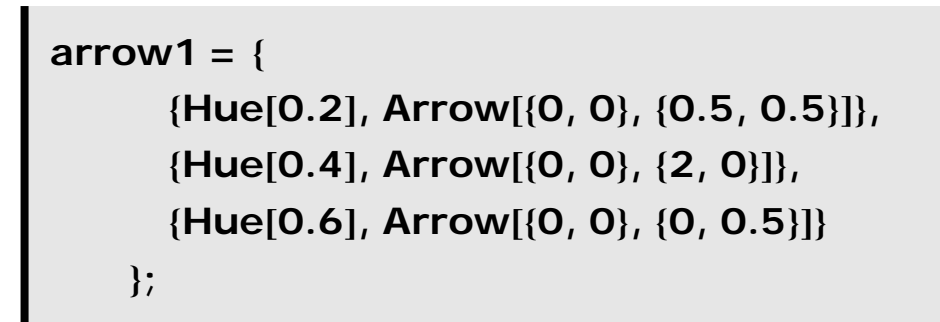

Plot[x[t] /. dSol1 /. { $x0 \rightarrow 0$ ,  $\omega 0 \rightarrow 1$ ,  $v0 \rightarrow 1$ }  $\{t, -2\pi, 2\pi\}$ , Epilog  $\rightarrow$  arrow1]

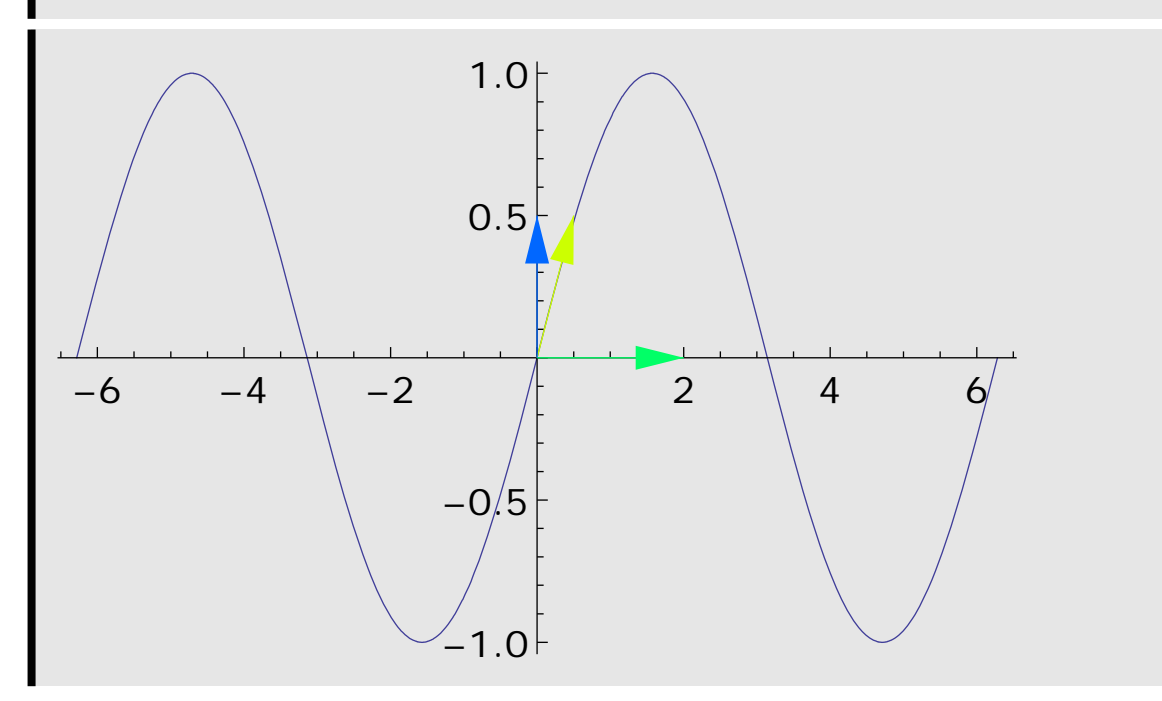

#### **b**)  $x(0) = A \cos[\delta]; v(0) = -A \omega 0 \sin[\delta]$

initial2 = { $x[0] == A Cos[ $\delta$ ], x'[0] == -A  $\omega$ 0 Sin[ $\delta$ ];$ 

 $dSol2 =$ 

DSolve[{eq1, initial2} // Flatten, x[t], t] // Flatten // **Simplify** 

 $\{x[t] \rightarrow A \cos[\delta + t \omega 0]\}$ 

 $\bullet$  c)

#### lapTx = LaplaceTransform[eq1, t, s]

 $s^2$  Laplace Transform[x[t], t, s] +  $ω$ 0<sup>2</sup> LaplaceTransform[x[t], t, s] – s x[0] – x'[0] = 0

```
lapSol = Solve[lapTx, LaplaceTransform[x[t], t, s]][[1]]
```
{LaplaceTransform[x[t], t, s]  $\rightarrow \frac{S x[0] + x'[0]}{S^2 + \omega 0^2}$ }

Apart [expr] rescrie o expresie rationala ca o suma de termeni cu numar minim de numitori

```
Apart [(x^2+1)/(x-1)] \rightarrow 1 + 2/(-1 + x) + x
```
Apart de descompunerea fractionala partiala a unei expresii rationale

```
InverseLaplaceTransform[
   LaplaceTransform[x[t], t, s] /. lapSol, s, t] //
 Apart
```
Cos[t  $\omega$ 0] x[0] +  $\frac{\sin[t \omega 0] x'[0]}{\omega 0}$ 

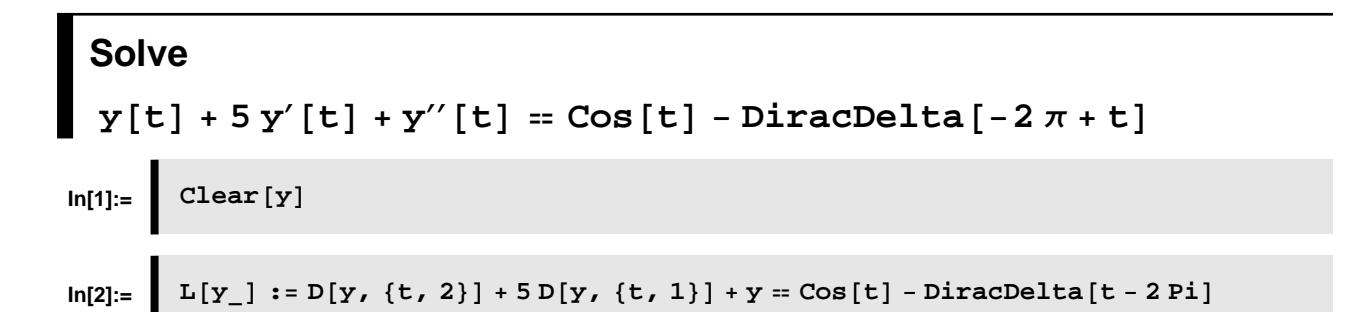

$$
\ln[3] = \int [y[t]]
$$
\n
$$
\text{Out[3]} = \int y[t] + 5y'[t] + y''[t] = \cos[t] - \text{DiracDelta}[-2 \pi + t]
$$
\n
$$
\text{Out[4]} = \begin{cases}\n\text{solve} = \text{D}Solve\{f[f(t)], y[0] = 0, y'[0] = 0\}, y[t], t]\n\end{cases}
$$
\n
$$
\text{Out[4]} = \begin{cases}\n\left\{y[t] \rightarrow -\frac{1}{105\left(-5 + \sqrt{21}\right)\left(5 + \sqrt{21}\right)} 2 e^{-\frac{1}{2} \left(-5 + \sqrt{21}\right) (2 \pi + t)\right.} \right. \\
\left(2 \sqrt{21} e^{-\frac{5}{2} \cdot \frac{\sqrt{21}}{2}} \right) t + \frac{1}{2} \left(-5 + \sqrt{21}\right) (2 \pi + t) - 2 \sqrt{21} e^{-\frac{5}{2} \cdot \frac{\sqrt{21}}{2}} t + \frac{1}{2} \left(-5 + \sqrt{21}\right) (2 \pi + t) - 2 \sqrt{21} e^{-\frac{1}{2} \left(-5 + \sqrt{21}\right) (2 \pi + t) - 2 \sqrt{21} e^{-\frac{1}{2} \cdot \frac{\sqrt{21}}{2}} t + \frac{1}{2} \left(-5 + \sqrt{21}\right) (2 \pi + t) - 2 \sqrt{21} e^{-\frac{1}{2} \cdot \frac{\sqrt{21}}{2}} t + \frac{1}{2} \left(-5 + \sqrt{21}\right) (2 \pi + t) + 2 \sqrt{21} e^{-\frac{1}{2} \cdot \frac{\sqrt{21}}{2}} t + \frac{1}{2} \left(-5 + \sqrt{21}\right) (2 \pi + t) + 2 \left(-\frac{1}{2} \cdot \frac{\sqrt{21}}{2}\right) (2 \pi + t) \sin[t] - 5 \sqrt{21} e^{\frac{1}{2} \cdot \frac{1}{2} \cdot \frac{\sqrt{21}}{2}} t + \frac{1}{2} \left(-5 + \sqrt{21}\right) (2 \pi + t) \sin[t] + 21 e^{-\frac{1}{2} \cdot \frac{\sqrt{21}}{2}} t + \frac{1}{2} \left(-5 + \sqrt{21}\right) \pi + \left(-\frac{5}{2} \cdot \frac{\
$$

In[5]:  
\n
$$
60l = y[t] / . \text{ soleq}([1])
$$
\n
$$
Out[5] = \frac{1}{105 \left(-5 + \sqrt{21}\right) \left(5 + \sqrt{21}\right)} 2 e^{-\frac{1}{2} \left(-5 + \sqrt{21}\right) (2 \pi + t)}
$$
\n
$$
\left(2 \sqrt{21} e^{-\frac{5}{2} \cdot \frac{\sqrt{21}}{2}}\right) t + \frac{1}{2} \left(-5 + \sqrt{21}\right) (2 \pi + t) - 2 \sqrt{21} e^{-\frac{5}{2} \cdot \frac{\sqrt{21}}{2}}\right) t + \frac{1}{2} \left(-5 + \sqrt{21}\right) (2 \pi + t) - 2 \sqrt{21} e^{-\frac{1}{2} \left(-5 + \sqrt{21}\right) \pi + \left(-\frac{5}{2} + \frac{\sqrt{21}}{2}\right) t} \cos[t] - 10 \sqrt{21} e^{-\frac{2}{2} \left(-\frac{5}{2} + \frac{\sqrt{21}}{2}\right) t} \text{ HeavisideTheta}[-2 \pi + t] + 10 \sqrt{21} e^{-\left(5 + \sqrt{21}\right) \pi + \left(-\frac{5}{2} - \frac{\sqrt{21}}{2}\right) t} \text{ HeavisideTheta}[-2 \pi + t] + 21 e^{-\frac{1}{2} \left(-5 + \sqrt{21}\right) (2 \pi + t)} \sin[t] - 5 \sqrt{21} e^{-\frac{1}{2} \left(-5 + \sqrt{21}\right) (2 \pi + t)} \text{ HeavisideTheta}[-2 \pi + t] + 21 e^{-\frac{1}{2} \left(-5 + \sqrt{21}\right) (2 \pi + t)} \sin[t] + 5 \sqrt{21} e^{-\frac{1}{2} \left(-5 + \sqrt{21}\right) \pi + \left(-\frac{5}{2} + \frac{\sqrt{21}}{2}\right) t} \sin[t] + 5 \sqrt{21} e^{-\frac{1}{2} \left(-5 + \sqrt{21}\right) \pi + \left(-\frac{5}{2} + \frac{\sqrt{21}}{2}\right) t} \sin[t]
$$

I

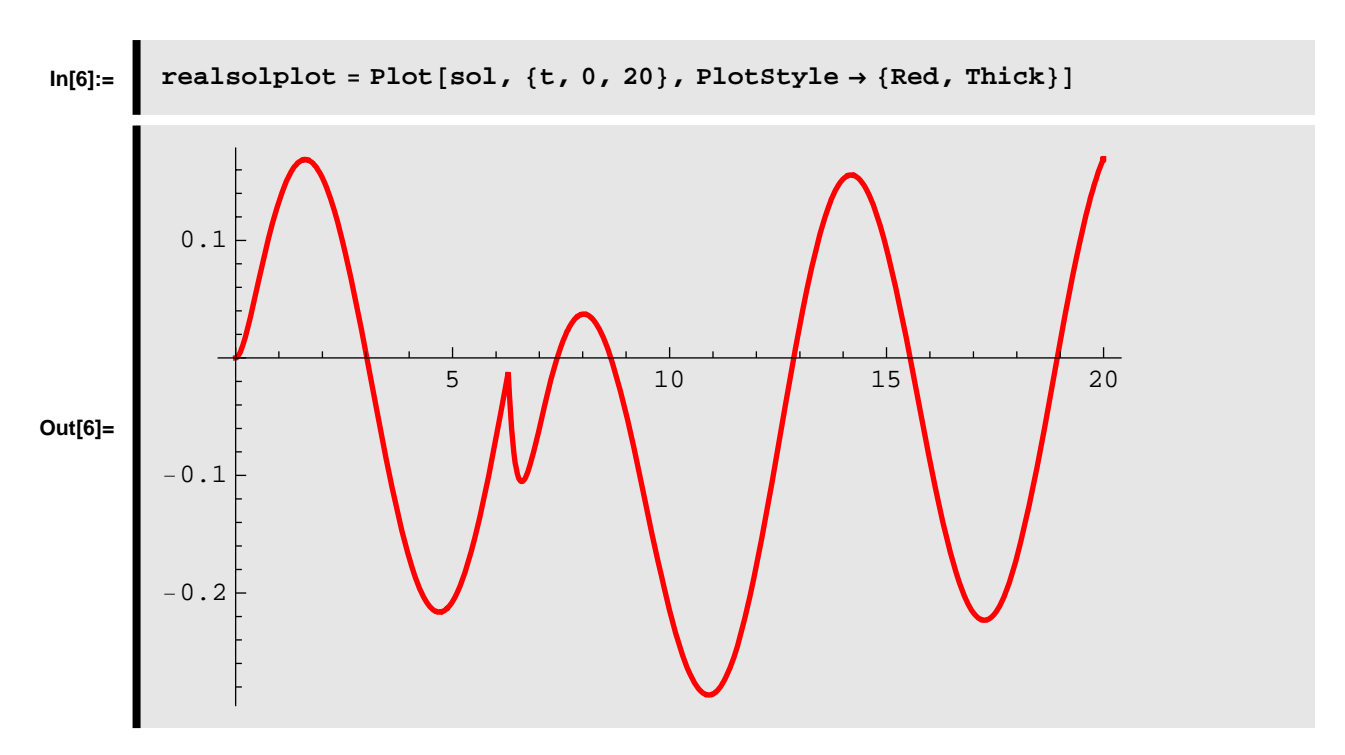

We can use this (mainly the plot) as a check if we like.